# **7≡the** Let.racks

## DSP 204, DSP 206, DSP 306, DSP 408

système numérique de gestion de haut-parleurs

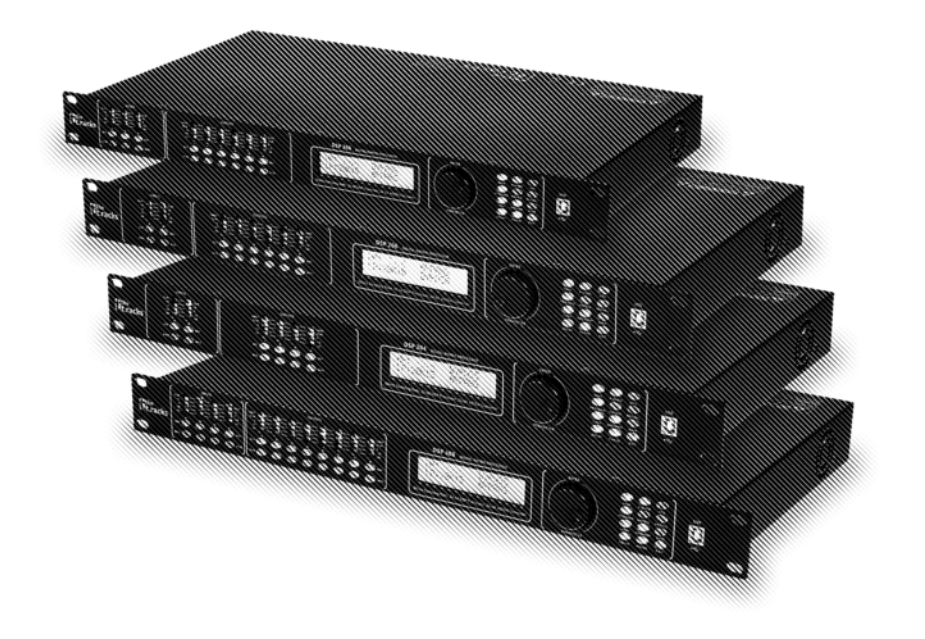

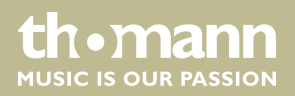

notice d'utilisation

Musikhaus Thomann Thomann GmbH Hans-Thomann-Straße 1 96138 Burgebrach Allemagne Téléphone : +49 (0) 9546 9223-0 Courriel : info@thomann.de Internet : www.thomann.de

## Table des matières

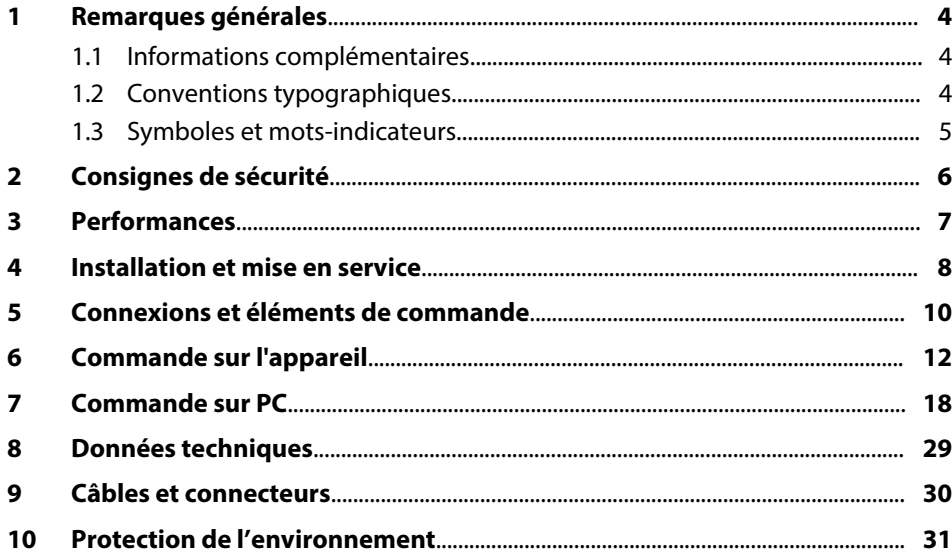

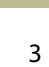

th . mann

## <span id="page-3-0"></span>**1 Remarques générales**

La présente notice d'utilisation contient des remarques importantes à propos de l'utilisation en toute sécurité de cet appareil. Lisez et respectez les consignes de sécurité et les instructions fournies. Conservez cette notice en vue d'une utilisation ultérieure. Veillez à ce que tous les utilisateurs de l'appareil puissent la consulter. En cas de vente de l'appareil, vous devez impérativement remettre la présente notice à l'ache‐ teur.

Nos produits sont constamment perfectionnés. Toutes les informations sont donc fournies sous réserve de modifications.

#### **1.1 Informations complémentaires**

Sur notre site (*www.thomann.de)* vous trouverez beaucoup plus d'informations et de détails sur les points suivants :

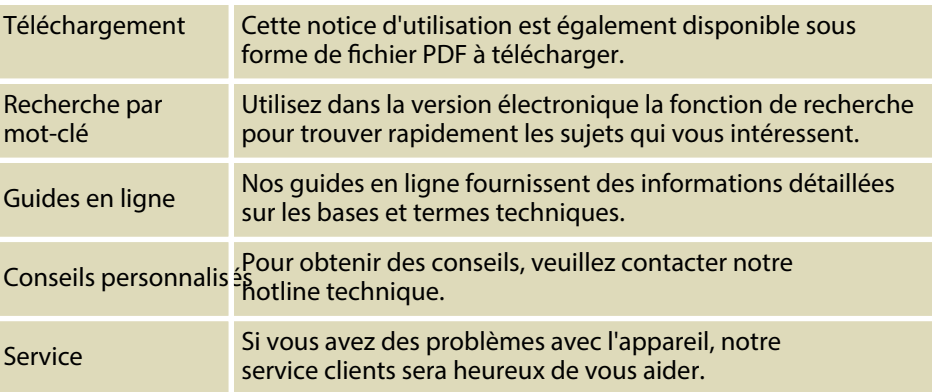

#### **1.2 Conventions typographiques**

Cette notice d'utilisation utilise les conventions typographiques suivantes :

Les inscriptions pour les connecteurs et les éléments de commande sont entre crochets et en italique. **Inscriptions**

**Exemples :** bouton *[VOLUME]*, touche *[Mono]*.

**Affichages**

Des textes et des valeurs affichés sur l'appareil sont indiqués par des guillemets et en italique.

**Exemples :** *« ON »* / *« OFF »*

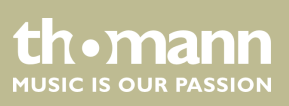

<span id="page-4-0"></span>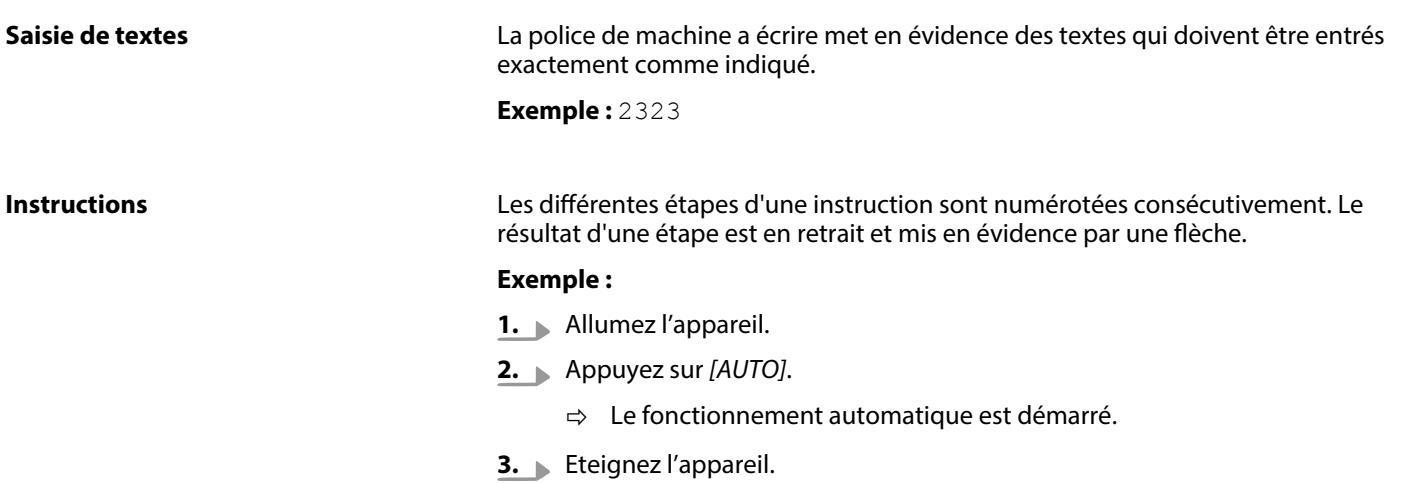

## **1.3 Symboles et mots-indicateurs**

Cette section donne un aperçu de la signification des symboles et mots-indicateurs utilisés dans cette notice d'utilisation.

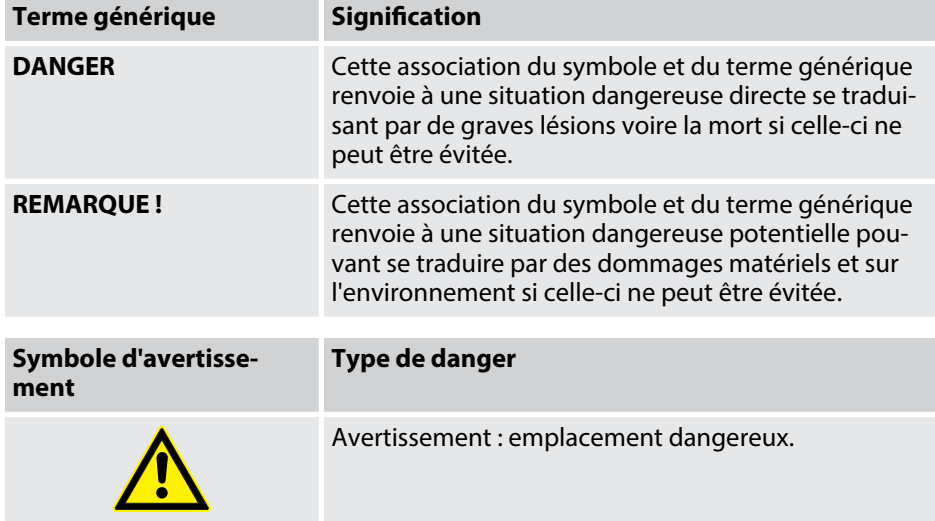

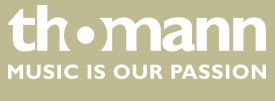

## <span id="page-5-0"></span>**2 Consignes de sécurité**

#### **Utilisation conforme**

Cet appareil sert à amplifier, mixer et lire les signaux provenant des appareils audio, des instruments de musique et des microphones. Utilisez l'appareil uniquement selon l'utilisation prévue, telle que décrite dans cette notice d'utilisation. Toute autre utilisation, de même qu'une utilisation sous d'autres conditions de fonctionnement, sera considérée comme non conforme et peut occasionner des dommages corporels et matériels. Aucune responsabilité ne sera assumée en cas de dommages résultant d'une utilisation non conforme.

L'appareil doit uniquement être utilisé par des personnes en pleine possession de leurs capacités physiques, sensorielles et mentales et disposant des connaissances et de l'expérience requises. Toutes les autres personnes sont uniquement autorisées à utiliser l'appareil sous la surveillance ou la direction d'une personne chargée de leur sécurité.

#### **Sécurité**

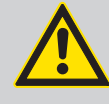

#### **DANGER**

#### **Dangers pour les enfants**

Assurez-vous d'une élimination correcte des enveloppes en matière plastique et des emballages. Ils ne doivent pas se trouver à proximité de bébés ou de jeunes enfants. Danger d'étouffement !

Veillez à ce que les enfants ne détachent pas de petites pièces de l'appa‐ reil (par exemple des boutons de commande ou similaires). Les enfants pourraient avaler les pièces et s'étouffer.

Ne laissez jamais des enfants seuls utiliser des appareils électriques.

## **REMARQUE !**

#### **Risque d'incendie**

Ne recouvrez jamais les fentes d'aération. Ne montez pas l'appareil à proximité directe d'une source de chaleur. Tenez l'appareil éloigné des flammes nues.

#### **REMARQUE !**

#### **Conditions d'utilisation**

L'appareil est conçu pour une utilisation en intérieur. Pour ne pas l'en‐ dommager, n'exposez jamais l'appareil à des liquides ou à l'humidité. Évitez toute exposition directe au soleil, un encrassement important ainsi que les fortes vibrations.

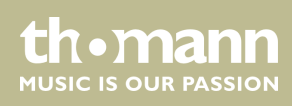

## <span id="page-6-0"></span>**3 Performances**

- $\blacksquare$  Mixeur numérique
- **n** Entrées :
	- DSP 204 (n° d'art. 435191) : 2 mono canaux (prises XLR) pour signaux avec niveau Line
	- DSP 206 (n° d'art. 435192) : 2 mono canaux (prises XLR) pour signaux avec niveau Line
	- DSP 306 (n° d'art. 435193) : 3 mono canaux (prises XLR) pour signaux avec niveau Line
	- DSP 408 (n° d'art. 435194) : 4 mono canaux (prises XLR) pour signaux avec niveau Line
- **n** Sorties :
	- DSP 204 (n° d'art. 435191) : 4 mono canaux (fiches XLR) pour signaux avec niveau Line
	- DSP 206 (n° d'art. 435192) : 6 mono canaux (fiches XLR) pour signaux avec niveau Line
	- DSP 306 (n° d'art. 435193) : 6 mono canaux (fiches XLR) pour signaux avec niveau Line
	- DSP 408 (n° d'art. 435194) : 8 mono canaux (fiches XLR) pour signaux avec niveau Line
- $\blacksquare$  Vastes possibilités de réglage pour un son optimal :
	- Égaliseur paramétrique
	- Égaliseur graphique
	- Filtres passe-haut et passe-bas
	- Noise Gate
	- Limiteur
	- Rotation de phase
- Port USB pour commande via PC à l'aide du logiciel fourni
- Connecteur D-Sub pour télécommande de l'appareil ou montage en cascade de plusieurs appareils
- Prise réseau pour l'intégration de l'appareil dans un réseau local
- $\blacksquare$  Commande sur l'appareil par touches, molette jog et écran

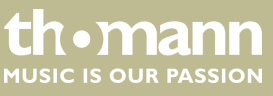

## <span id="page-7-0"></span>**4 Installation et mise en service**

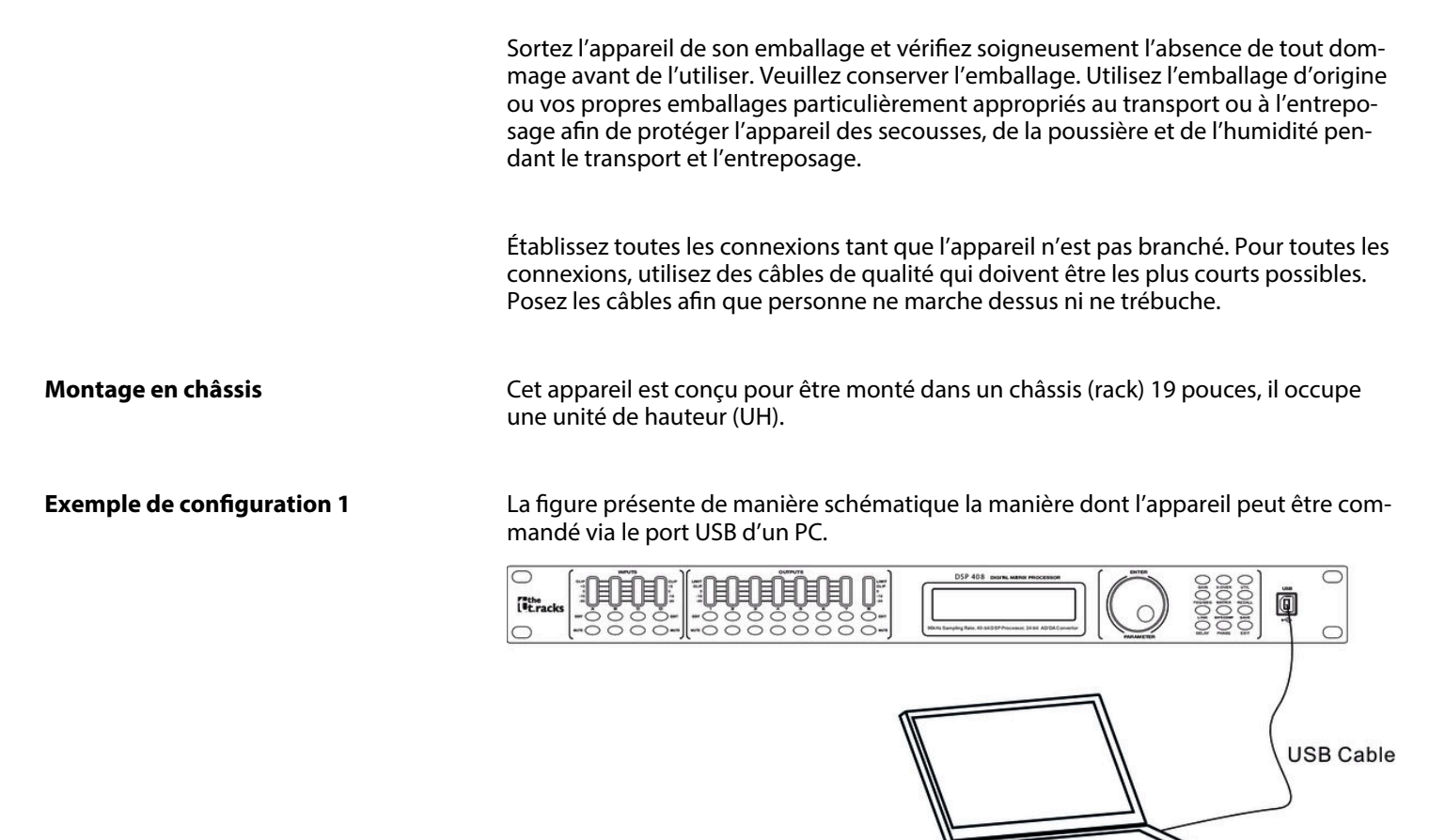

Computer

**th•mann** MUSIC IS OUR PASSION

**Exemple de configuration 2**

Les figures présentent de manière schématique la manière dont un ou plusieurs appareils peuvent être intégrés dans un réseau local (LAN).

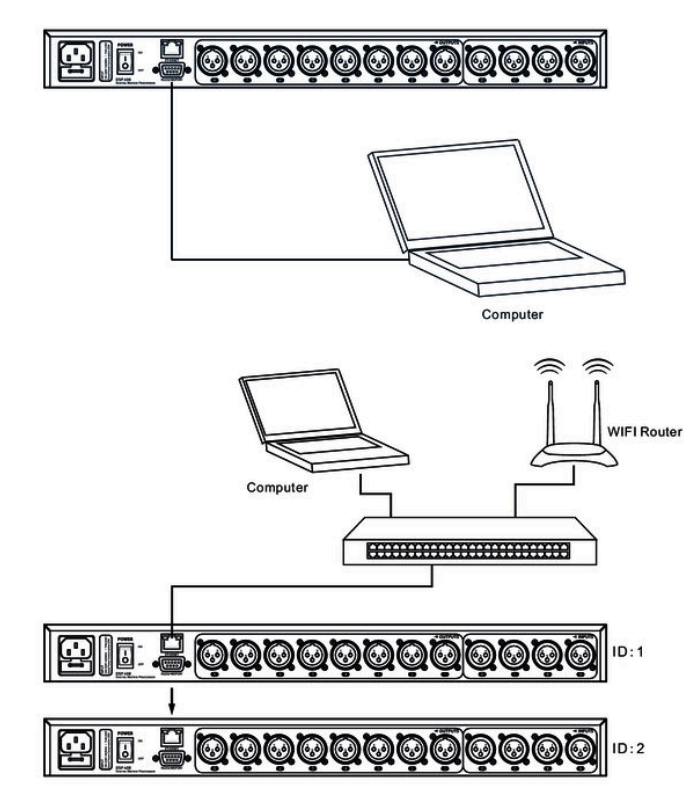

**Exemple de configuration 3**

La figure présente de manière schématique la manière dont plusieurs appareils peu‐ vent être commutés en rangées (en cascade) via l'interface sérielle.

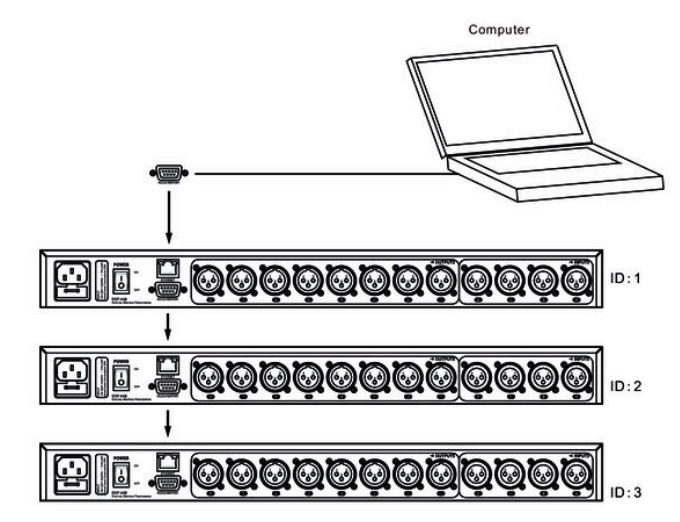

DSP 204, DSP 206, DSP 306, DSP 408

**th · mann** 

## <span id="page-9-0"></span>**5 Connexions et éléments de commande**

#### **Face avant**

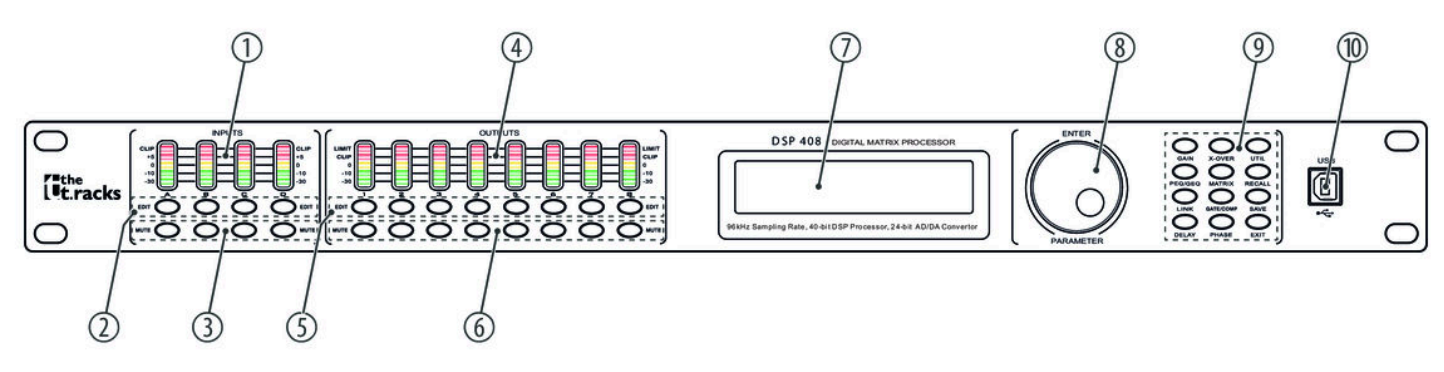

#### 1 *[INPUTS]*

Affichage de niveau pour les canaux d'entrée. Le nombre de canaux dépend du modèle de l'appareil.

Les LED rouges *[CLIP]* indiquent une saturation (clipping). Dans ce cas, le niveau du signal d'entrée est trop élevé.

2 *[EDIT]*

Touches de sélection du mode édition pour le canal d'entrée respectif. Les paramètres réglés du canal sélectionné apparaissent à l'écran.

#### 3 *[MUTE]*

Touches pour le mode silencieux du canal d'entrée respectif ou pour annuler le mode silencieux

4 *[OUTPUTS]*

Affichage de niveau pour les canaux de sortie. Le nombre de canaux dépend du modèle de l'appareil.

Les LED rouges *[CLIP]* indiquent une saturation (clipping). Dans ce cas, le niveau du signal de sortie est trop élevé. Les LED rouges *[LIMIT]* indiquent que le limiteur intégré s'est déclenché.

5 *[EDIT]*

Touches de sélection du mode édition pour le canal de sortie respectif. Les paramètres réglés du canal sélectionné apparaissent à l'écran.

6 *[MUTE]*

Touches pour le mode silencieux du canal de sortie respectif ou pour annuler le mode silencieux

7 Écran

#### 8 *[ENTER / PARAMETER]*

Molette jog

9 Touches de sélection directe d'un paramètre. Utilisez *[EXIT]* pour quitter le mode édition.

10 *[USB]*

Interface USB

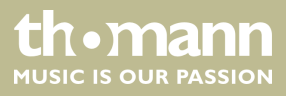

#### **Arrière**

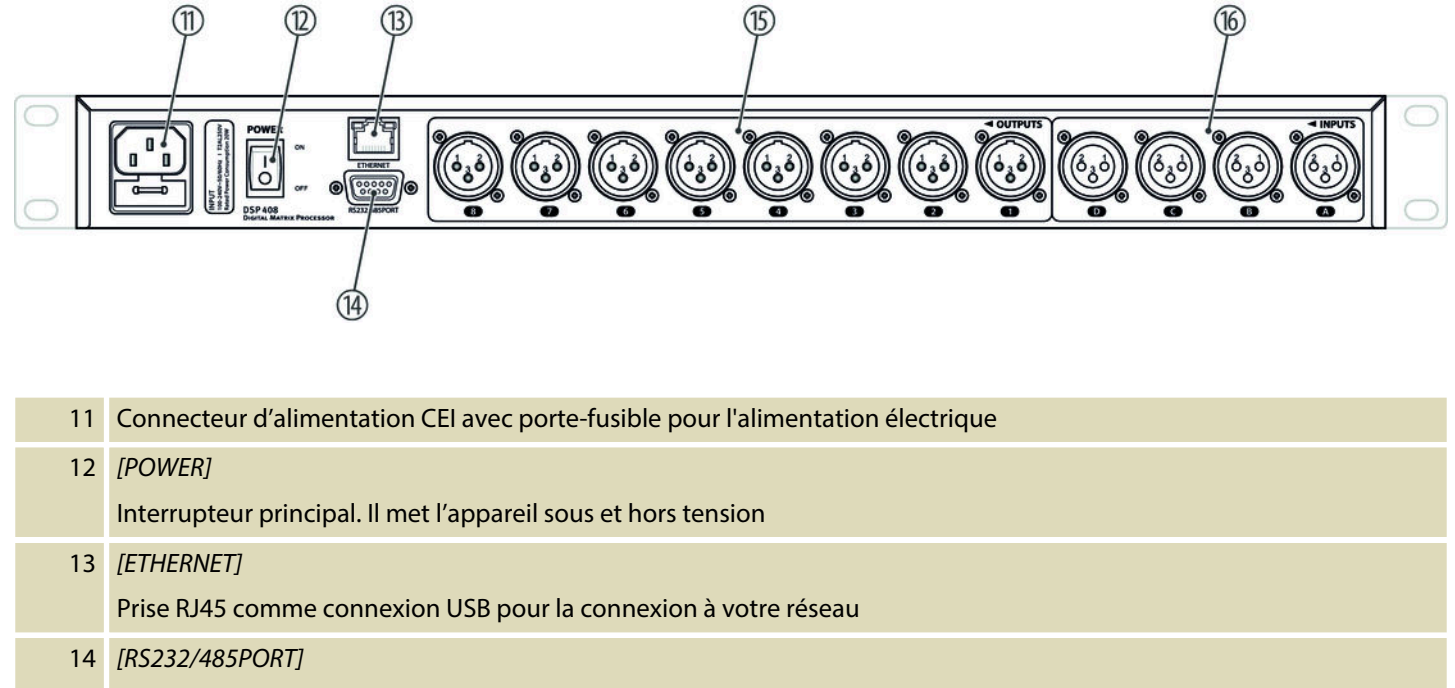

Connecteur D-Sub pour télécommande de l'appareil ou montage en cascade de plusieurs appareils

15 *[OUTPUTS]* Fiches XLR pour les canaux de sortie. Le nombre de canaux dépend du modèle de l'appareil. 16 *[INPUTS]* Prises XLR pour les canaux d'entrée. Le nombre de canaux dépend du modèle de l'appareil.

DSP 204, DSP 206, DSP 306, DSP 408

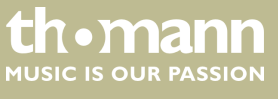

## <span id="page-11-0"></span>**6 Commande sur l'appareil**

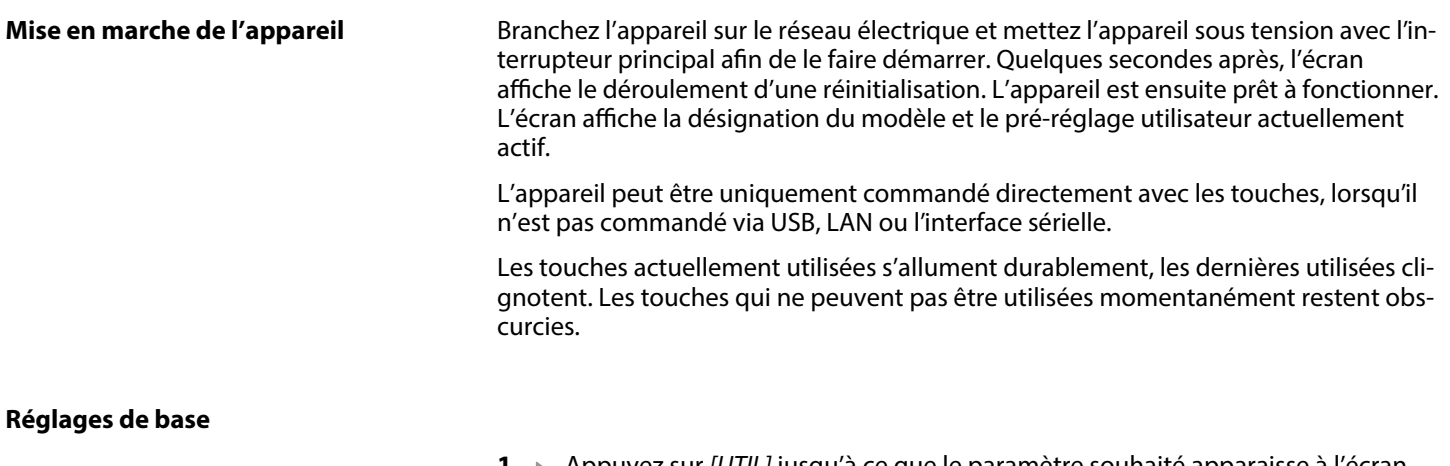

- **1.** Appuyez sur *[UTIL]* jusqu'à ce que le paramètre souhaité apparaisse à l'écran.
	- Le tableau ci-dessous montre les paramètres disponibles et leurs plages de valeurs.
- **2.** Utilisez la molette jog pour régler la valeur souhaitée du paramètre. Appuyez sur la molette jog pour confirmer.
- **3.** Appuyez sur *[EXIT]*.

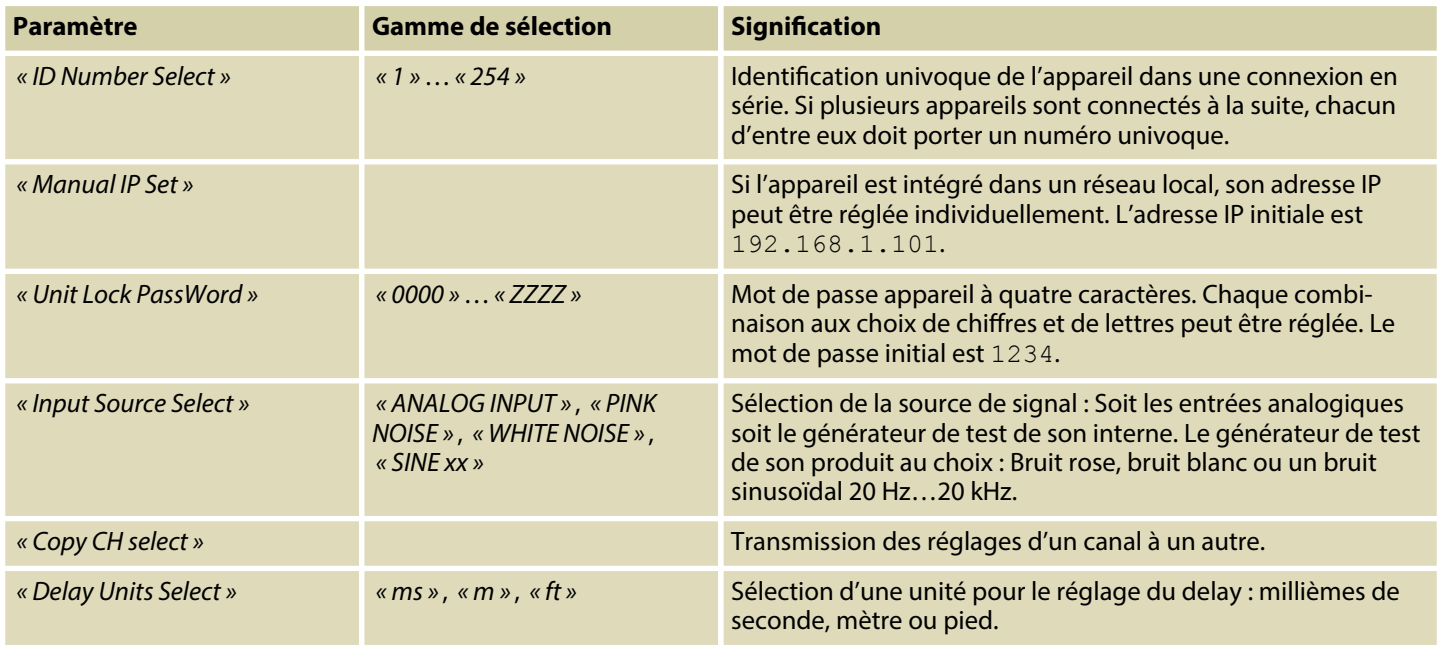

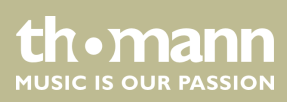

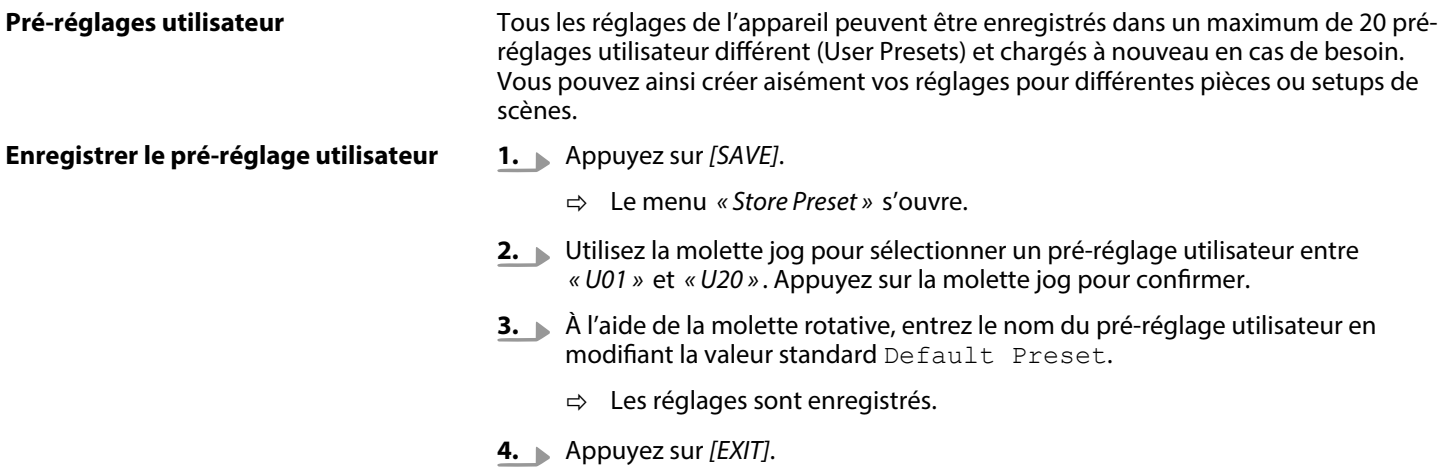

**Charger le pré-réglage utilisateur**

- **1.** Appuyez sur *[RECALL]*.
	- ð Le menu *« Load Preset »* s'ouvre.
- **2.** Utilisez la molette jog pour sélectionner un pré-réglage utilisateur entre *« U01 »* et *« U20 »* ou le réglage de base *« F00 »* . Appuyez sur la molette jog pour confirmer.
	- ð Les réglages sont chargés.

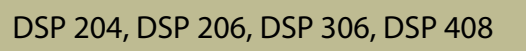

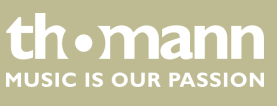

#### **Réglages pour les entrées**

- **1.** Appuyez sur la touche appartenant au canal souhaité *[EDIT]*.
	- ð Le menu de réglage pour le canal souhaité s'ouvre. L'écran indique *« GAIN »* .
- **2.** Dans l'état initial du menu, vous pouvez régler le niveau du canal dans une plage de –60 dB…+12 dB avec la molette jog.
- **3.** Pour régler d'autres paramètres, appuyez sur la touche correspondante.
	- Utilisez la molette jog pour régler la valeur souhaitée du paramètre. Appuyez sur la molette jog pour confirmer.

Le tableau ci-dessous montre les paramètres disponibles et leurs plages de valeurs.

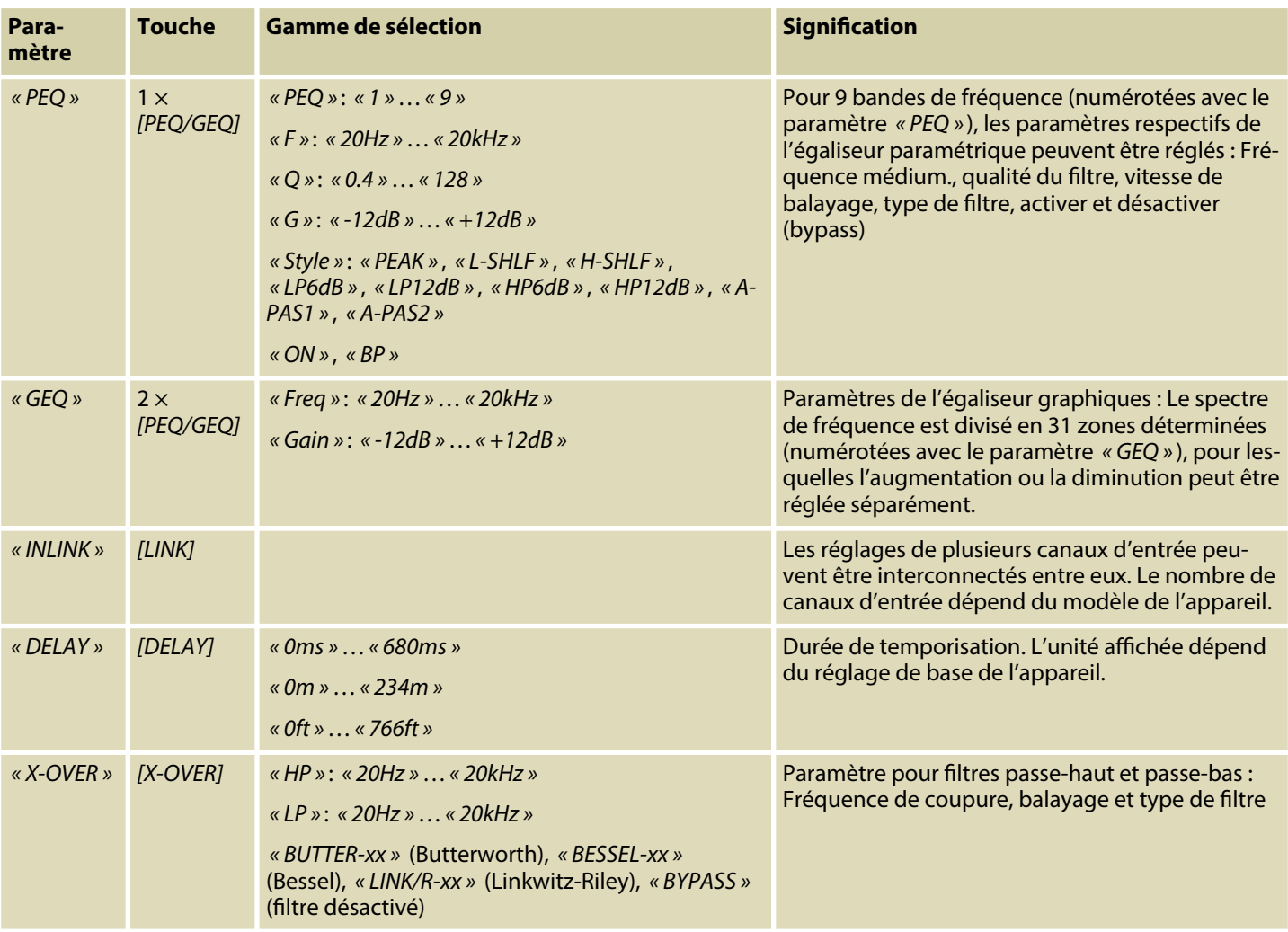

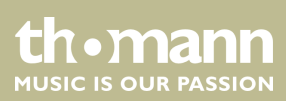

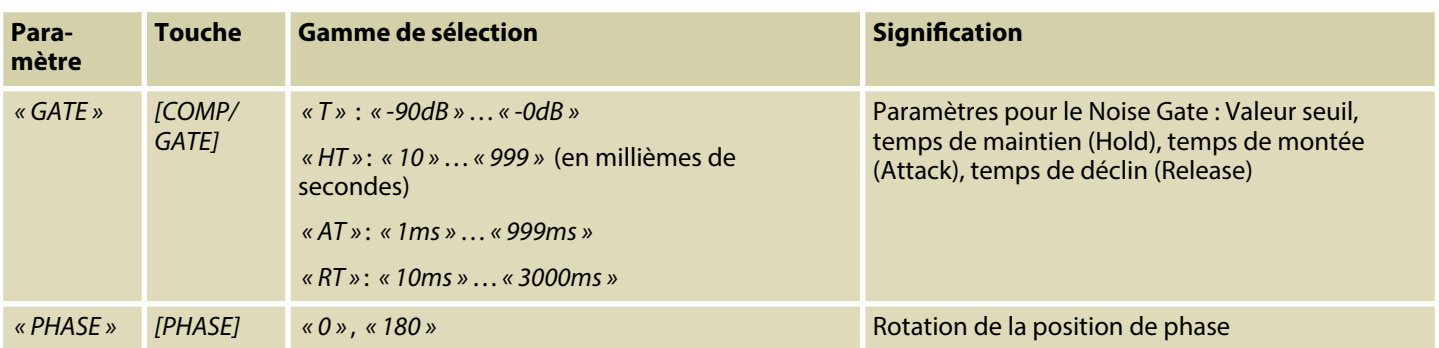

DSP 204, DSP 206, DSP 306, DSP 408

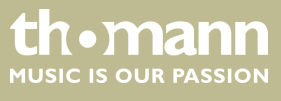

#### **Réglages pour les sorties**

- **1.** Appuyez sur la touche appartenant au canal souhaité *[EDIT]*.
	- ð Le menu de réglage pour le canal souhaité s'ouvre. L'écran indique *« GAIN »* .
- **2.** Dans l'état initial du menu, vous pouvez régler le niveau du canal dans une plage de –60 dB…+12 dB avec la molette jog.
- **3.** Pour régler d'autres paramètres, appuyez sur la touche correspondante.
	- Utilisez la molette jog pour régler la valeur souhaitée du paramètre. Appuyez sur la molette jog pour confirmer.

Le tableau ci-dessous montre les paramètres disponibles et leurs plages de valeurs.

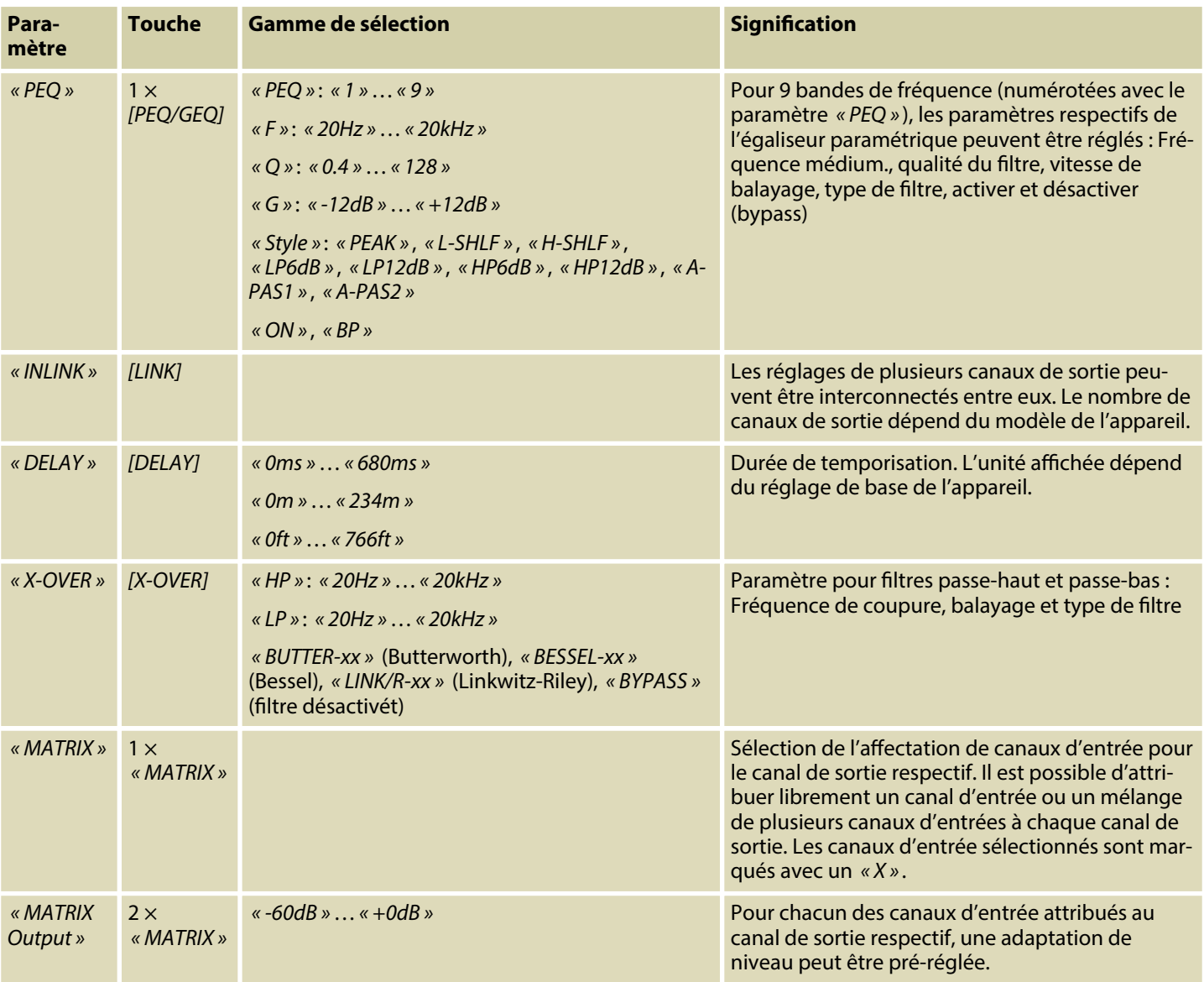

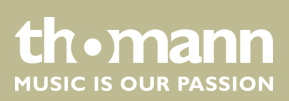

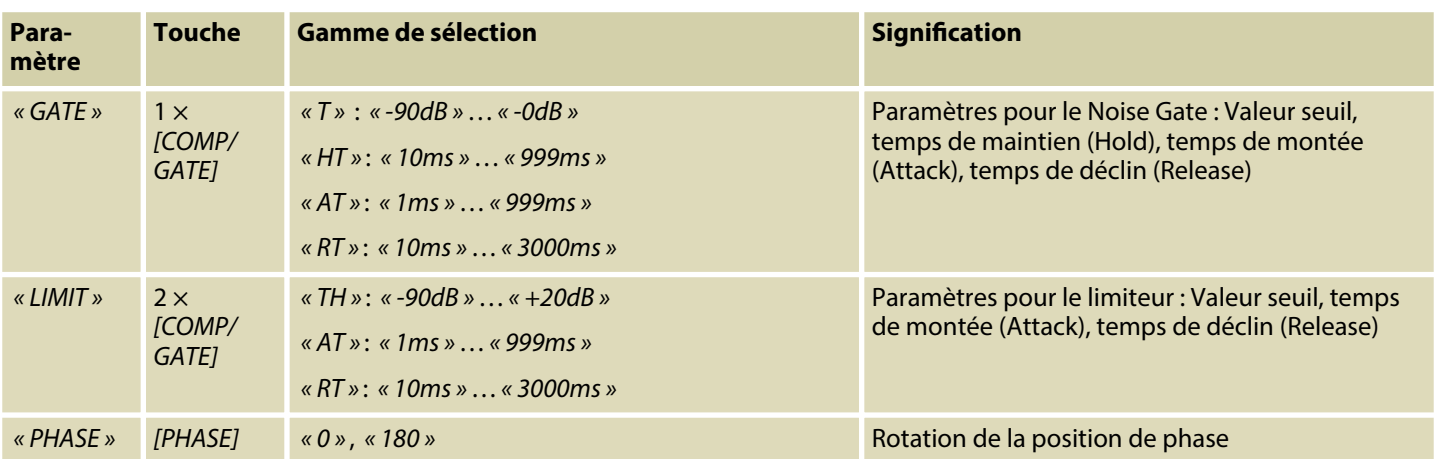

DSP 204, DSP 206, DSP 306, DSP 408

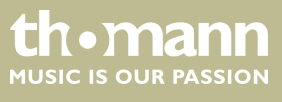

## <span id="page-17-0"></span>**7 Commande sur PC**

**Éléments de la fenêtre de programme**

#### **Installer le logiciel et démarrer**

- **1.** Placez le CD avec le logiciel dans le lecteur CD de votre PC Windows et démarrez le programme d'installation correspondant au modèle de l'appareil.
- **2.** Suivez les instructions du programme d'installation jusqu'à la fin.
- **3.** Connectez votre PC à l'aide d'un câble USB à l'appareil et allumez l'appareil.
	- $\Rightarrow$  Le système d'exploitation détecte le nouvel appareil USB ajouté.
- **4.** Ouvrez le programme du PC. Il détecte automatiquement l'appareil connecté.
	- ð Le repère *« Online »* apparait dans le coin en haut à droite de la fenêtre de programme.

#### **Quitter le logiciel**

- **1.** Cliquez dans la fenêtre de programme sur le bouton *« Online »* .
- **2.** Fermez la fenêtre de programme.

Tous les onglets de la fenêtre de programme sont structurés de la même manière et sont divisés dans les zones suivantes :

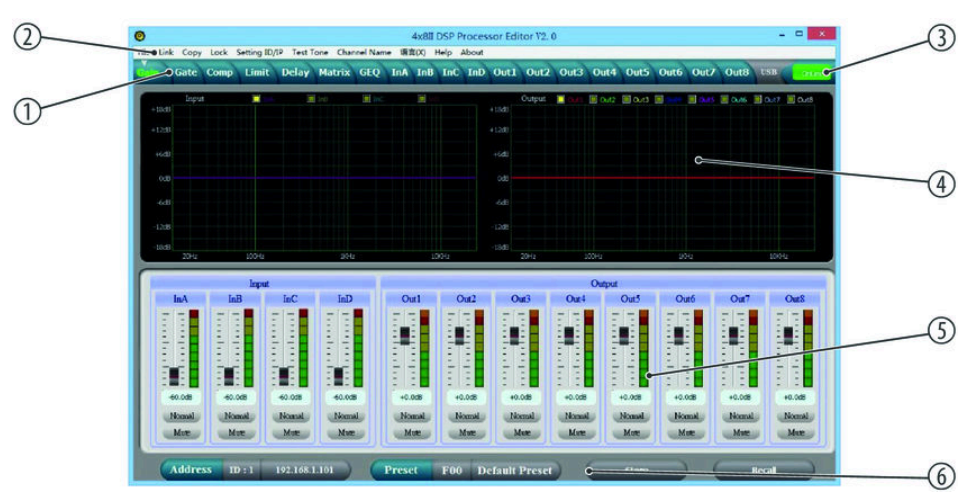

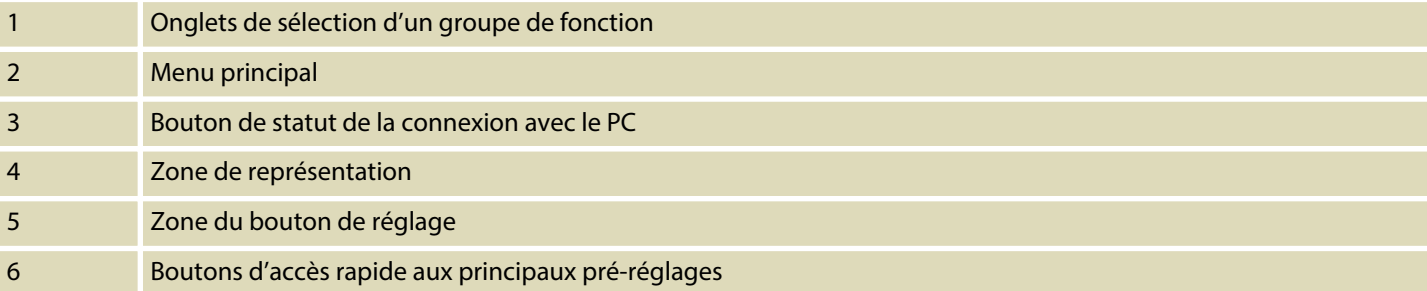

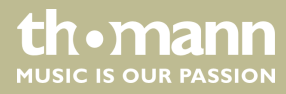

#### **Menu principal**

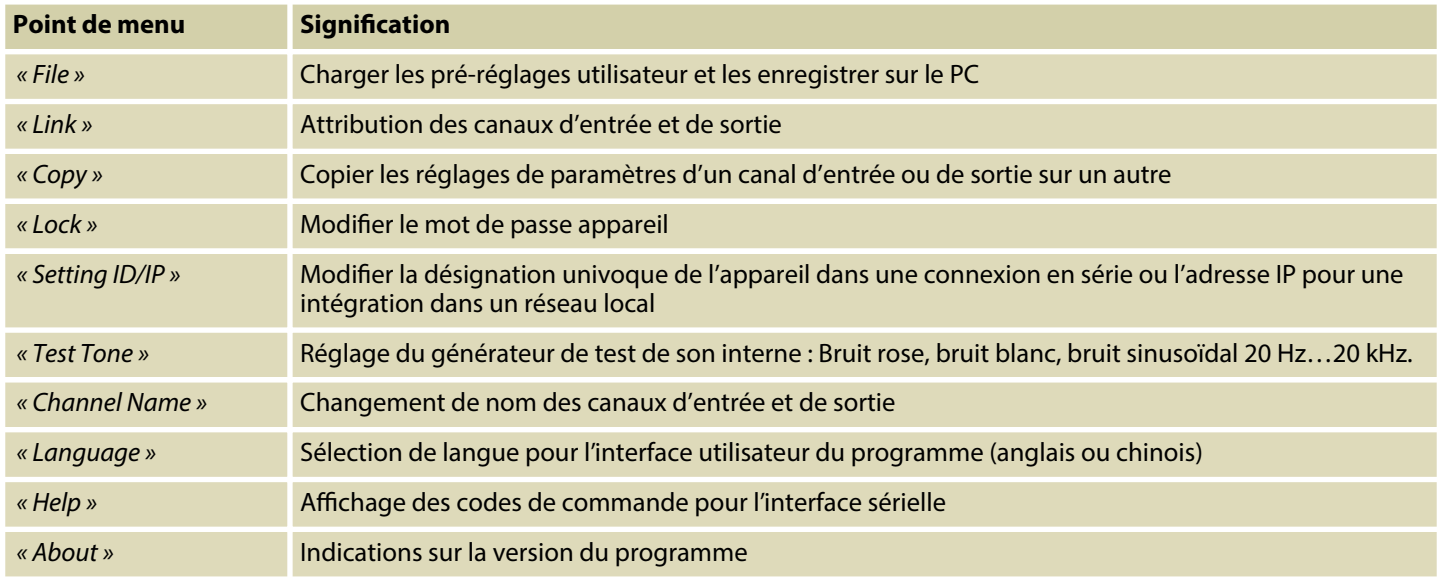

#### **Boutons d'accès rapide aux princi‐ paux pré-réglages**

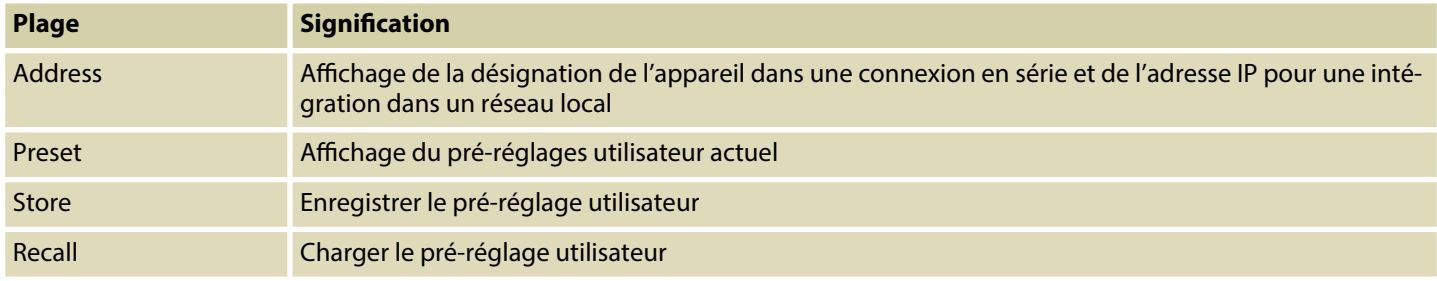

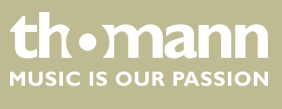

## **Onglet « Gain »**

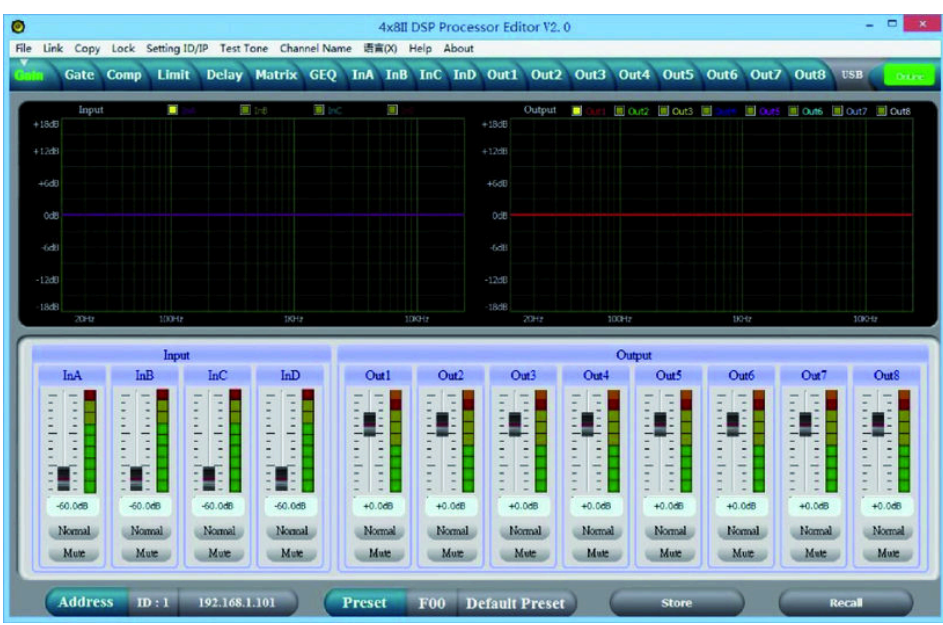

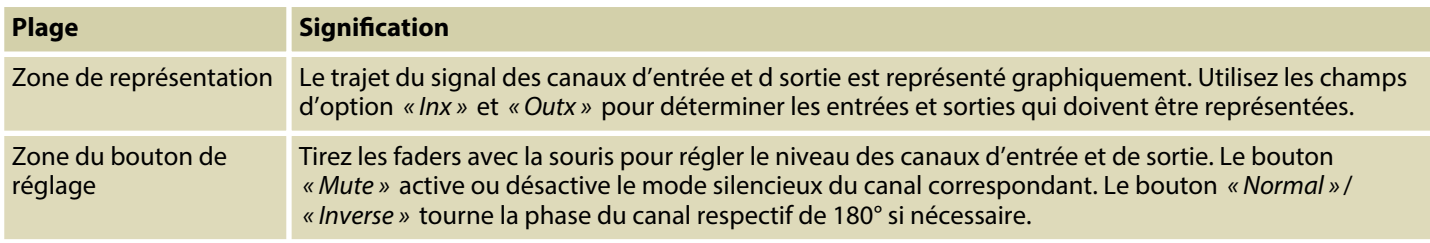

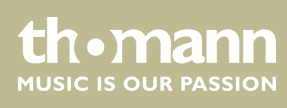

#### **Onglet « Gate »**

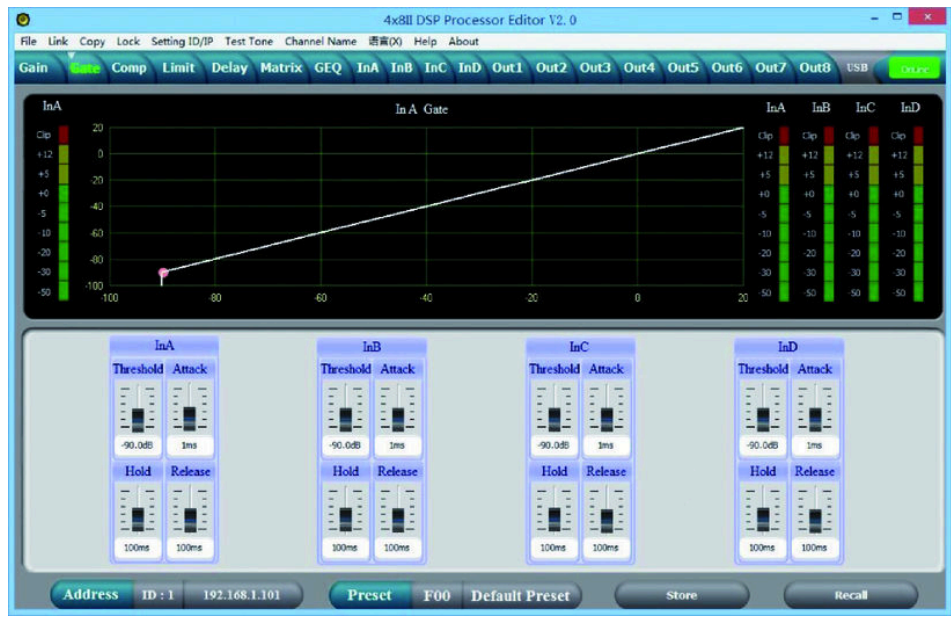

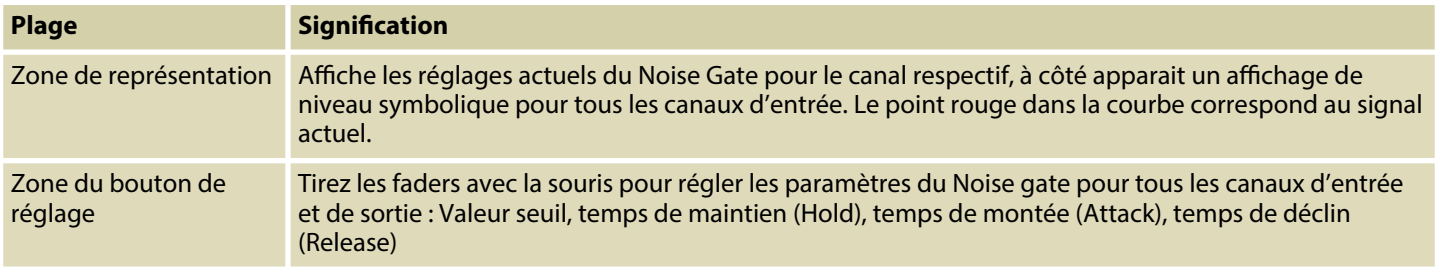

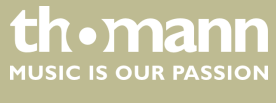

## **Onglet « Comp »**

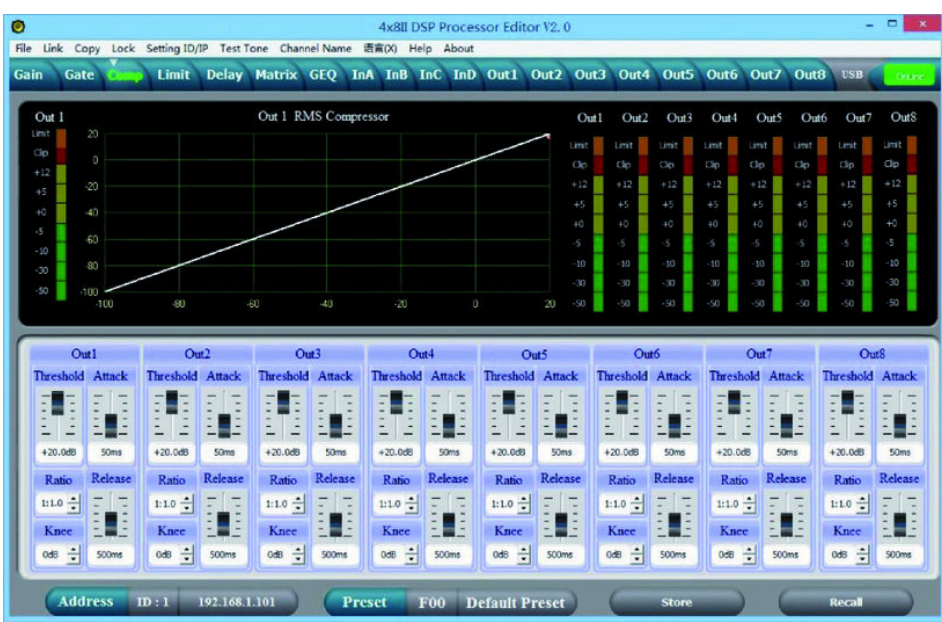

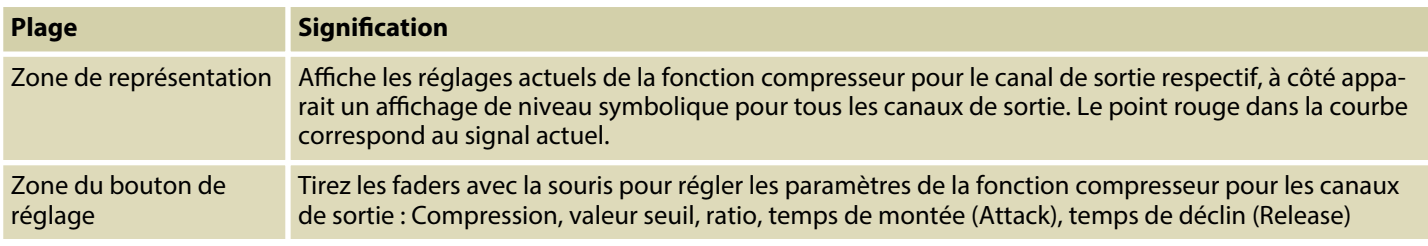

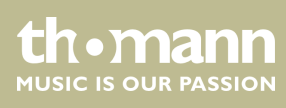

#### **Onglet « Limit »**

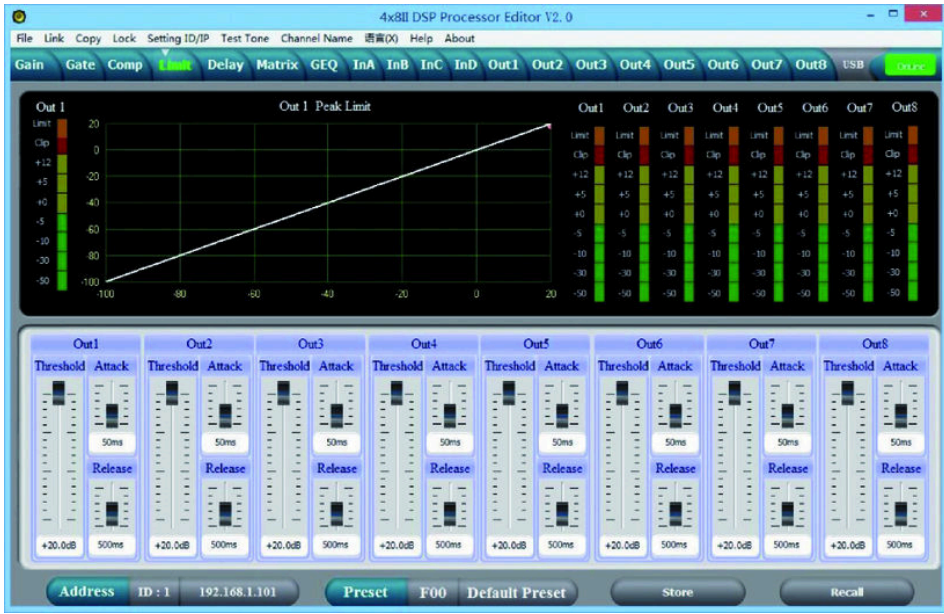

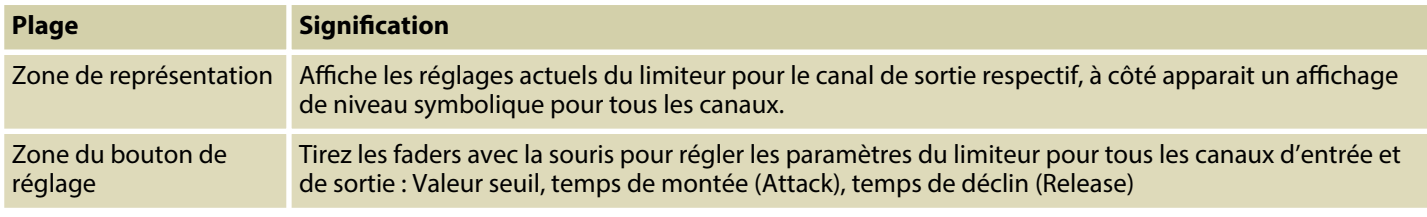

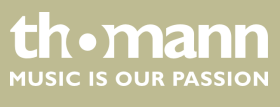

## **Onglet « Delay »**

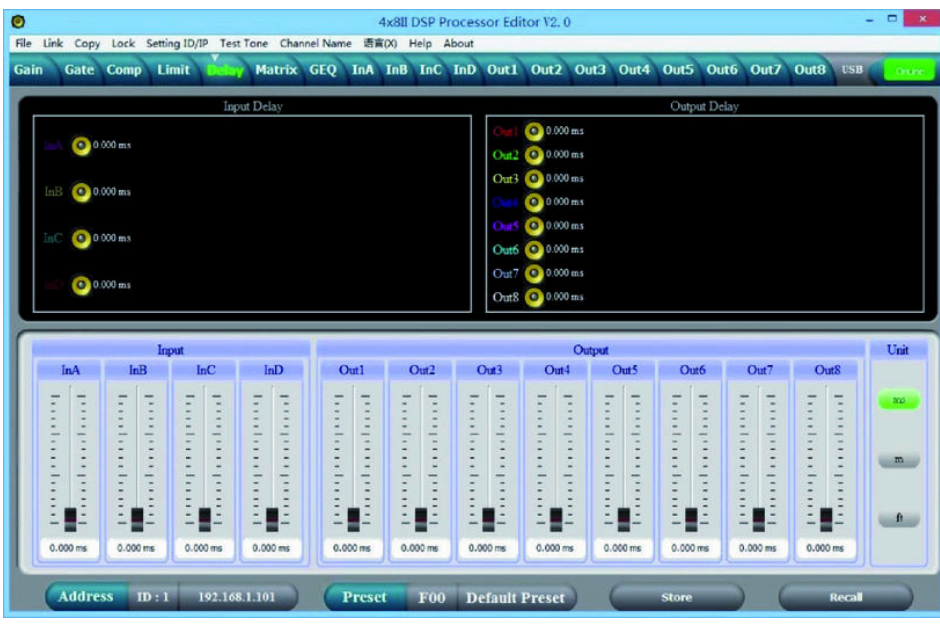

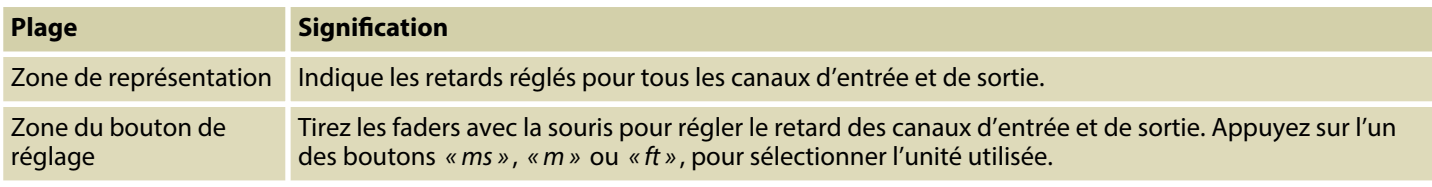

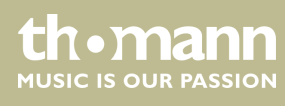

#### **Onglet « Matrice »**

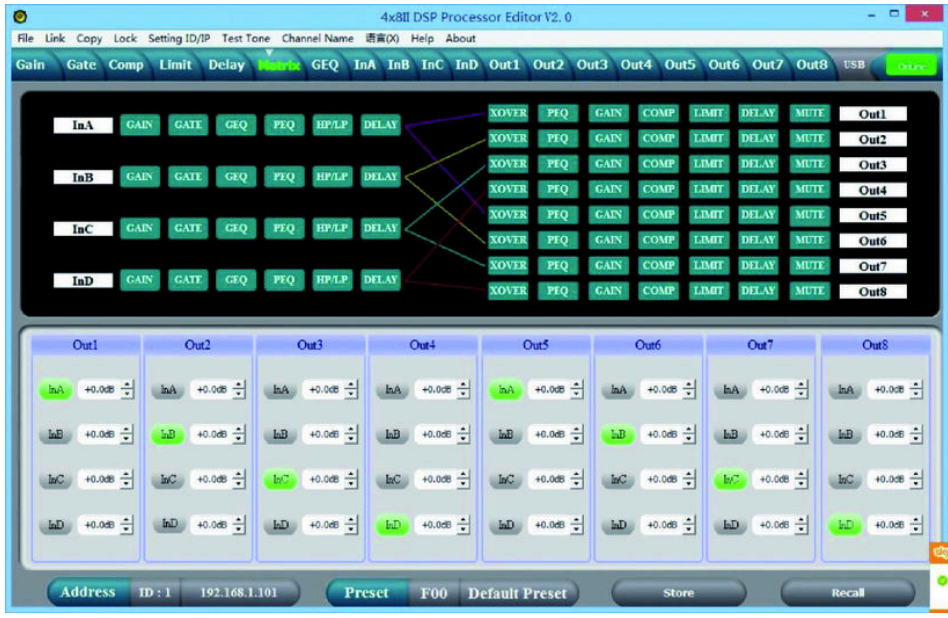

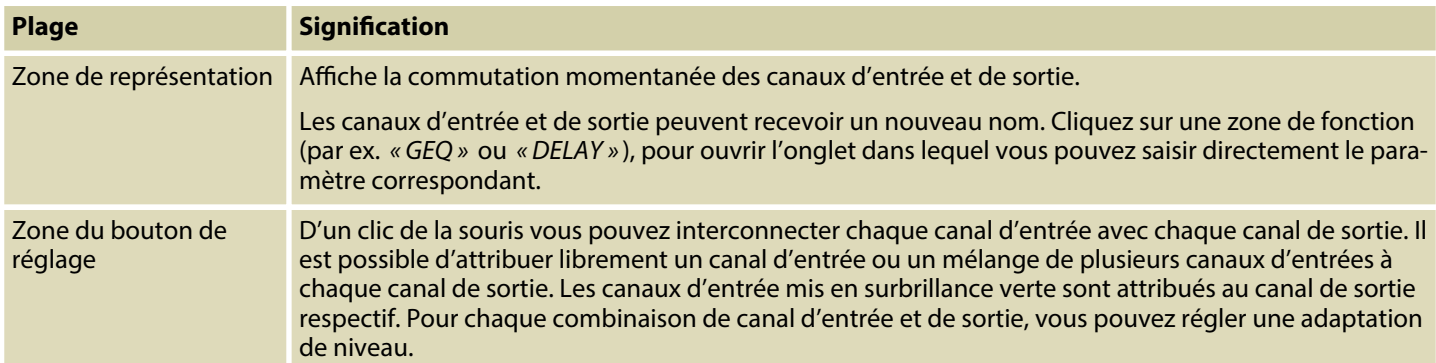

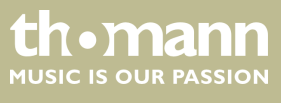

#### **Onglet « GEQ »**

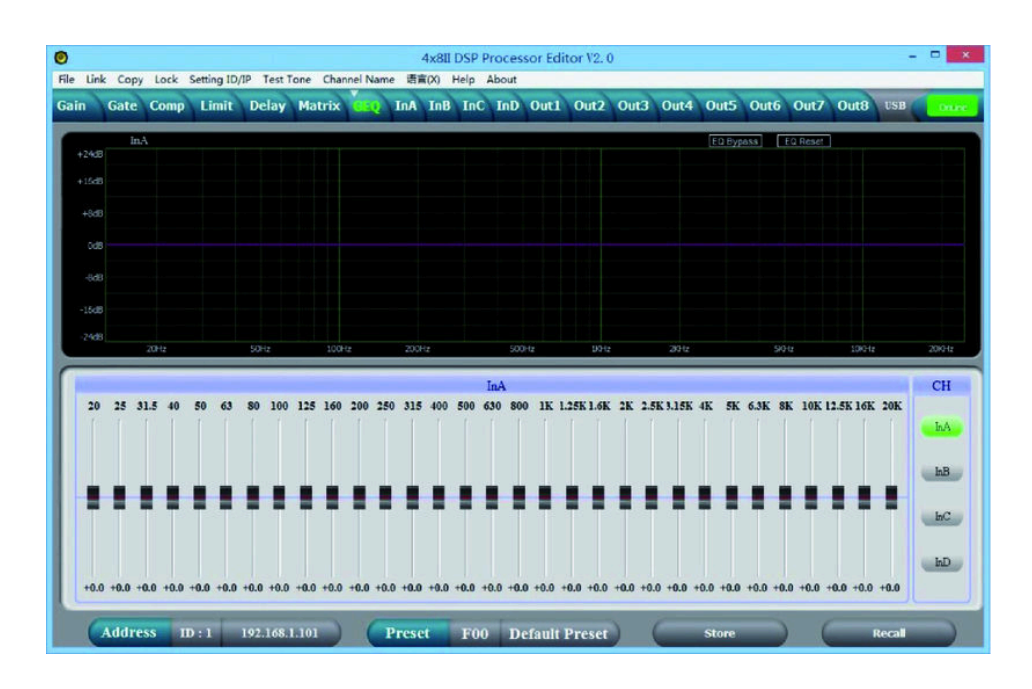

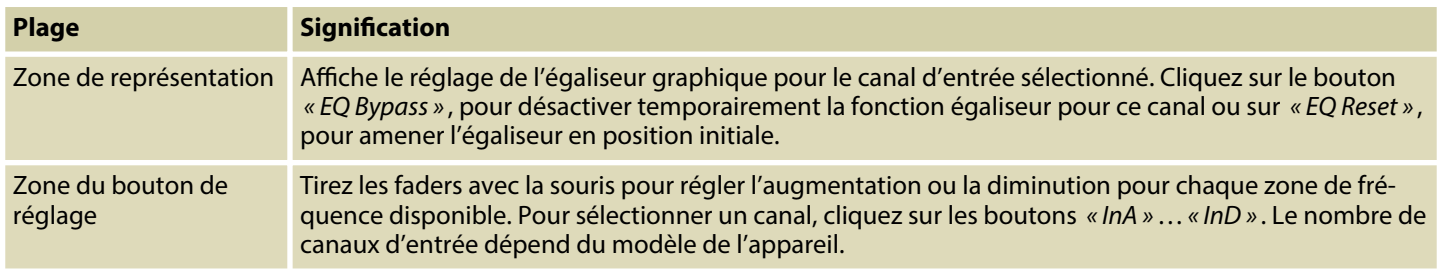

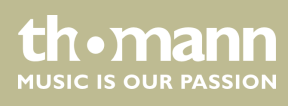

#### **Onglet « In »**

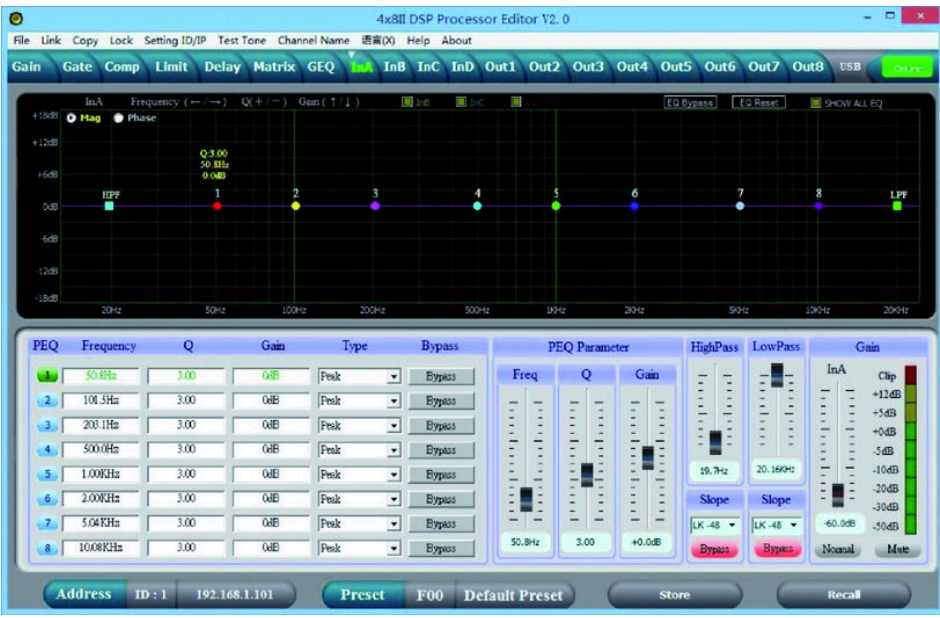

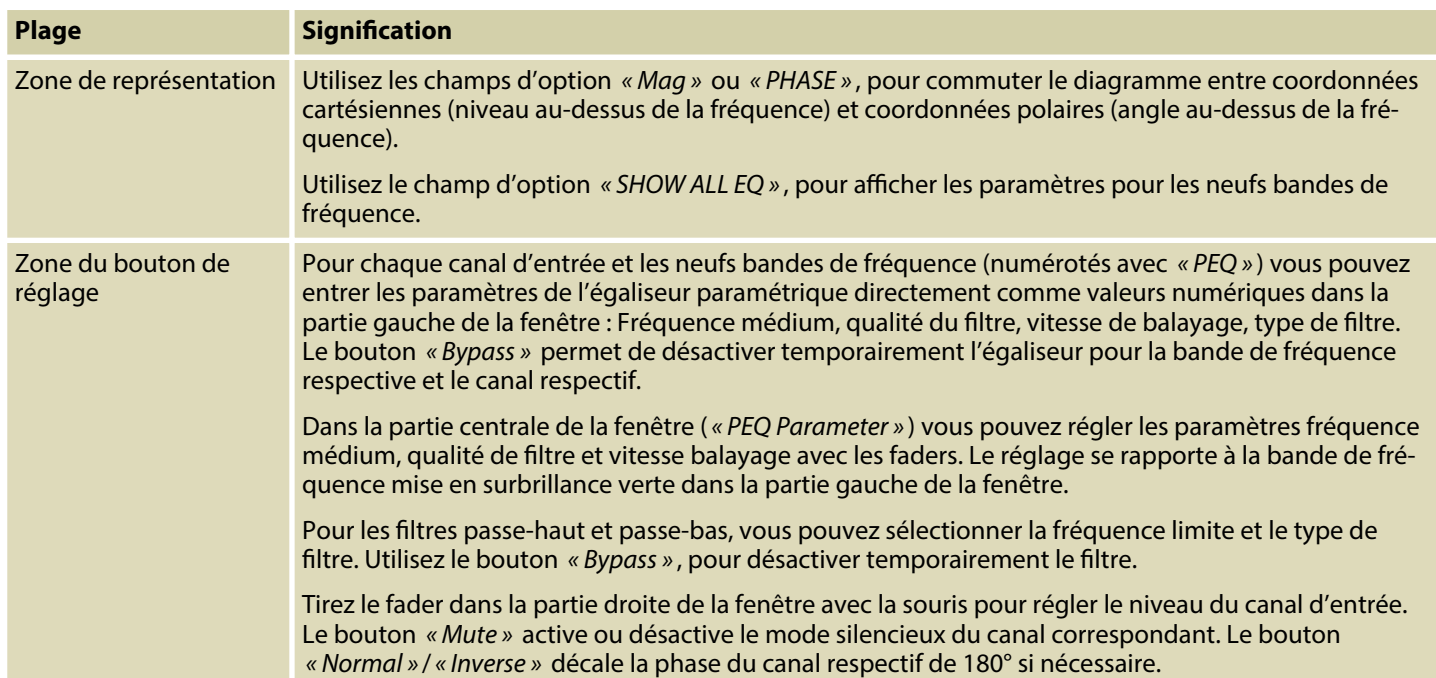

**th . mann** 

## **Onglet « Out »**

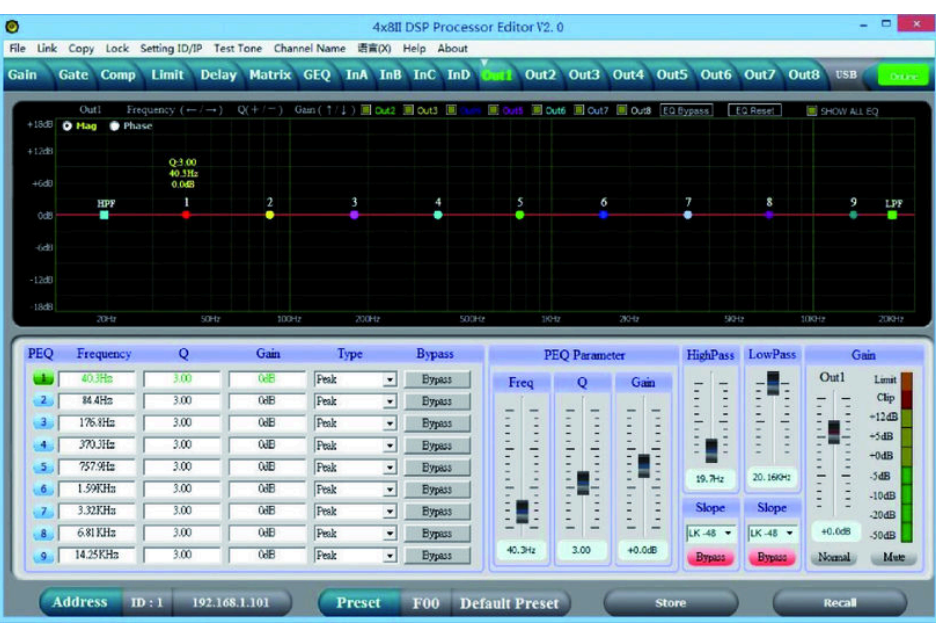

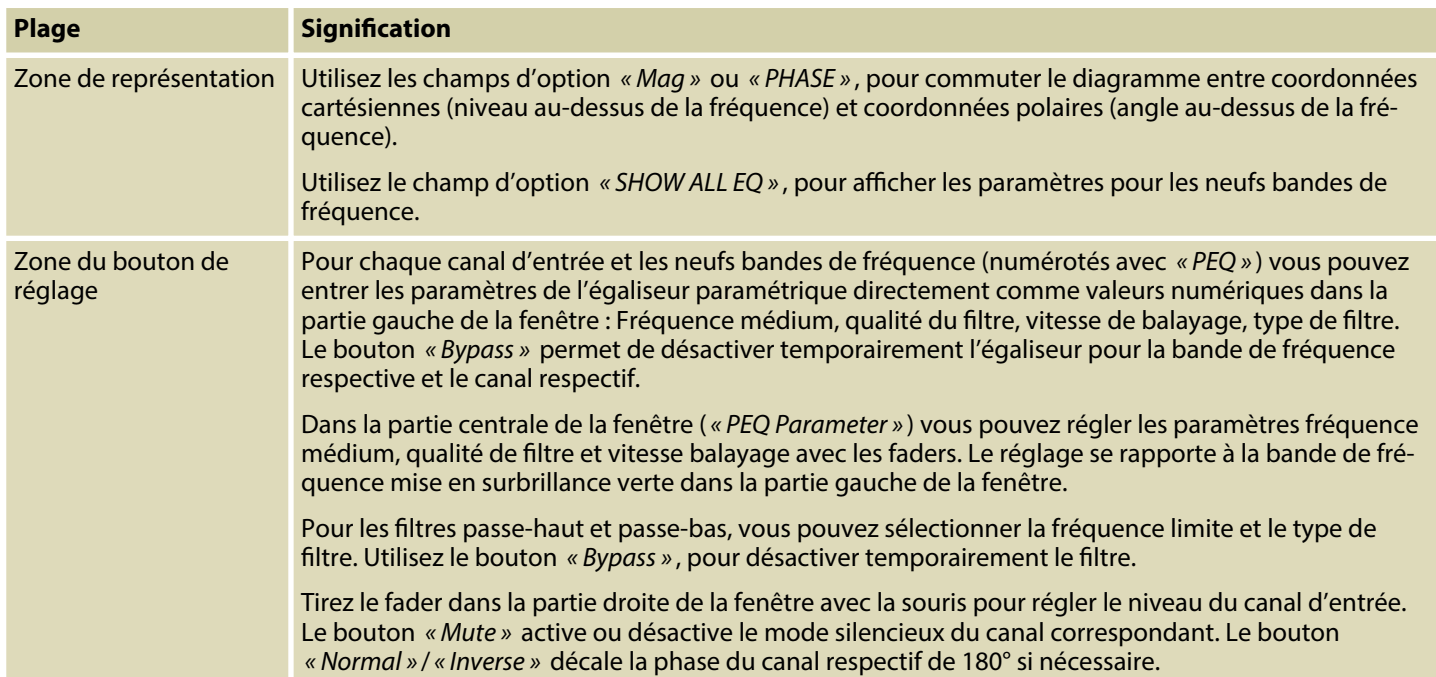

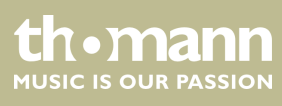

## <span id="page-28-0"></span>**8 Données techniques**

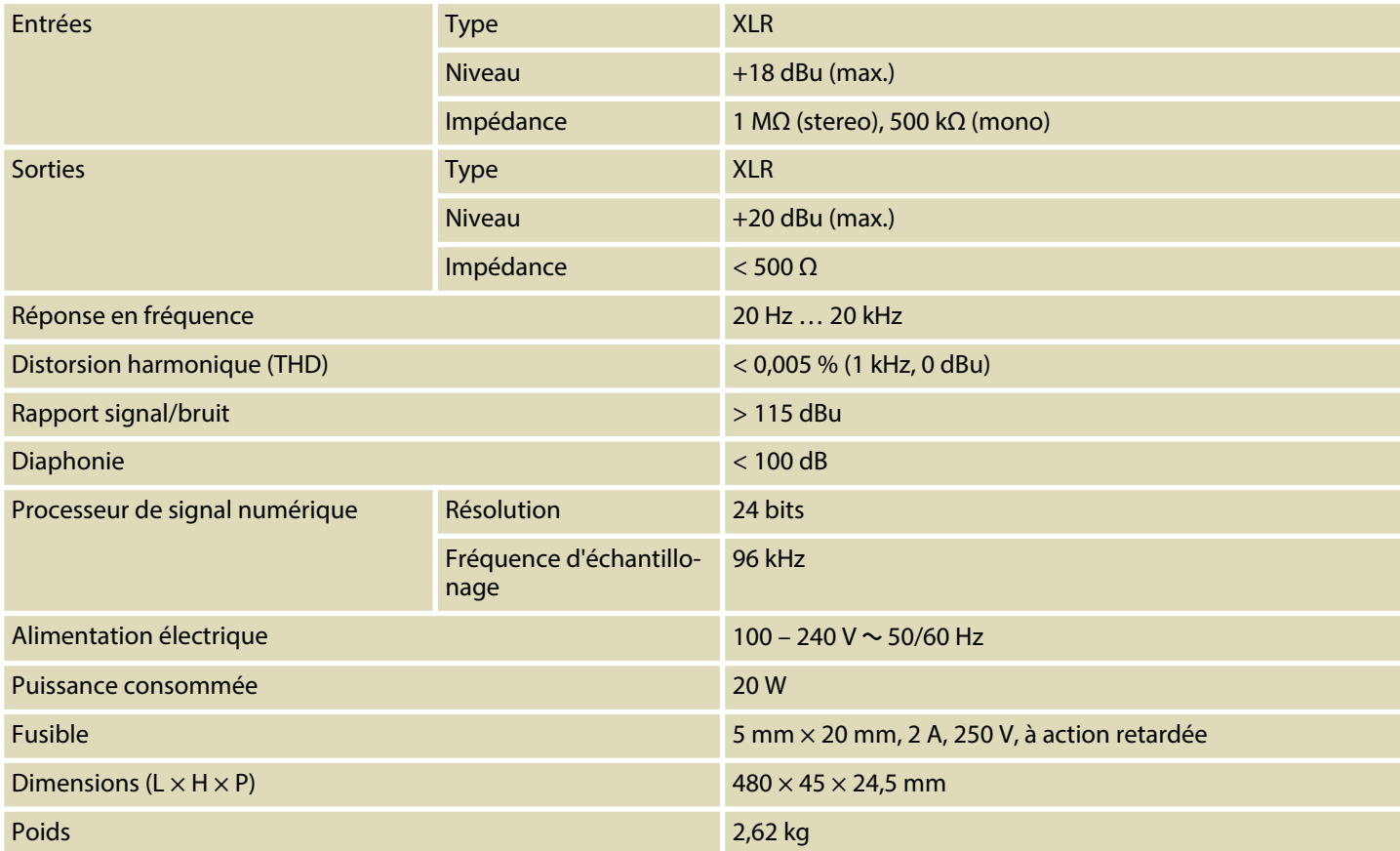

#### **Diagramme bloc**

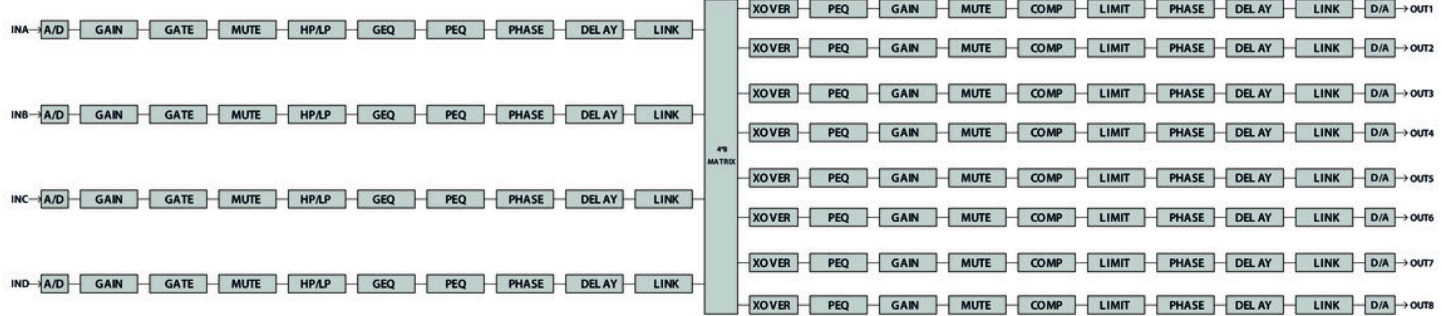

DSP 204, DSP 206, DSP 306, DSP 408

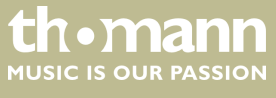

## <span id="page-29-0"></span>**9 Câbles et connecteurs**

#### **Préambule**

Ce chapitre vous aide à choisir les bons câbles et connecteurs et à raccorder votre précieux équipement de sorte qu'une expérience sonore parfaite soit garantie.

Veuillez suivre ces conseils, car il est préférable d'être prudent, particulièrement dans le domaine des sons et lumières. Même si une fiche va bien dans une prise, le résultat d'une mauvaise connexion peut être un amplificateur détruit, un court-circuit ou « seulement » une qualité de transmission médiocre.

#### **Fiche XLR (symétrique)**

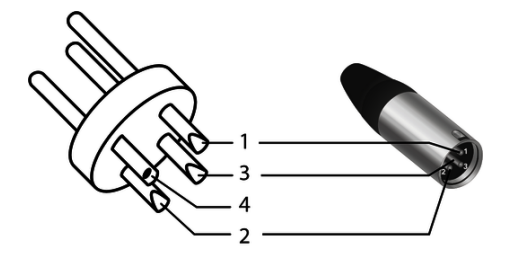

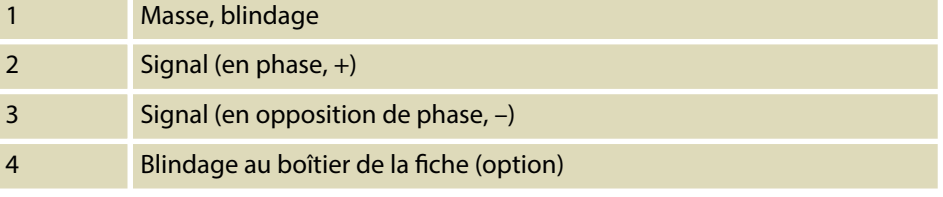

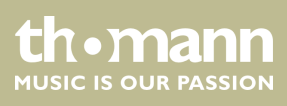

## <span id="page-30-0"></span>**10 Protection de l'environnement**

**Recyclage des emballages**

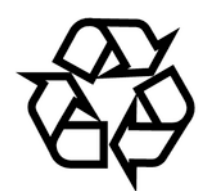

**Recyclage de votre ancien appareil**

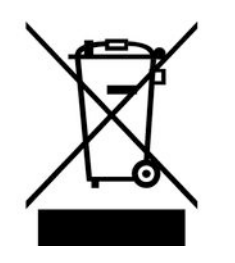

Pour les emballages, des matériaux écologiques ont été retenus qui peuvent être recyclés sous conditions normales. Assurez-vous d'une élimination correcte des enveloppes en matière plastique et des emballages.

Ne jetez pas tout simplement ces matériaux, mais faites en sorte qu'ils soient recy‐ clés. Tenez compte des remarques et des symboles sur l'emballage.

Ce produit relève de la directive européenne relative aux déchets d'équipements électriques et électroniques (DEEE) dans sa version en vigueur. Il ne faut pas éliminer votre ancien appareil avec les déchets domestiques.

Recyclez ce produit par l'intermédiaire d'une entreprise de recyclage agréée ou les services de recyclage communaux. Respectez la réglementation en vigueur dans votre pays. En cas de doute, contactez le service de recyclage de votre commune.

DSP 204, DSP 206, DSP 306, DSP 408

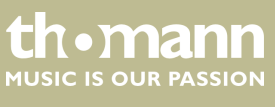

Remarques

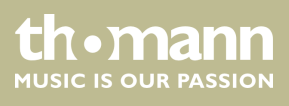

DSP 204, DSP 206, DSP 306, DSP 408

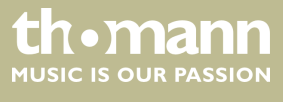

Remarques

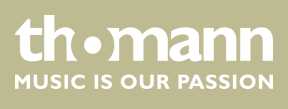

**Musikhaus Thomann · Hans-Thomann-Straße 1 · 96138 Burgebrach · Germany · www.thomann.de**